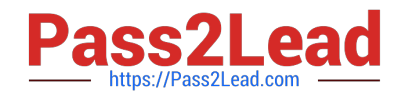

# **EX200Q&As**

Red Hat Certified System Administrator - RHCSA

# **Pass RedHat EX200 Exam with 100% Guarantee**

Free Download Real Questions & Answers **PDF** and **VCE** file from:

**https://www.pass2lead.com/ex200.html**

100% Passing Guarantee 100% Money Back Assurance

Following Questions and Answers are all new published by RedHat Official Exam Center

**C** Instant Download After Purchase

**83 100% Money Back Guarantee** 

- 365 Days Free Update
- 800,000+ Satisfied Customers

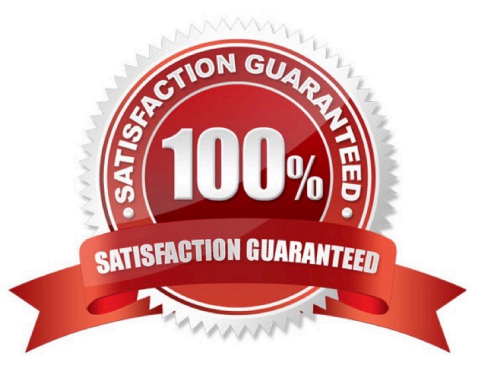

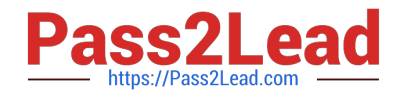

### **QUESTION 1**

Create User Account.

Create the following user, group and group membership:

Adminuser group

User natasha, using adminuser as a sub group

User Harry, also using adminuser as a sub group

User sarah, can not access the SHELL which is interactive in the system, and is not a member of adminuser, natashaharrysarah password is redhat.

Correct Answer: Check the anser in explanation.

groupadd adminuser useradd natasha -G adminuser useradd haryy -G adminuser useradd sarah -s /sbin/nologin Passwd user name // to modify password or echo redhat | passwd --stdin user name id natasha // to view user group.

# **QUESTION 2**

Download ftp://192.168.0.254/pub/boot.iso to /root, and mounted automatically under /media/cdrom and which take effect automatically at boot-start.

Correct Answer: Check the anser in explanation.

# cd /root; wget ftp://192.168.0.254/pub/boot.iso # mkdir -p /media/cdrom # vim /etc/fstab /root/boot.iso /media/cdrom iso9660 defaults,loop 0 0 # mount -a mount [-t vfstype] [-o options] device dir

# **QUESTION 3**

Part 1 (on Node1 Server)

Task 9 [Managing Files from the Command Line]

Search the string nologin in the /etc/passwd file and save the output in /root/strings

Correct Answer: Check the anser in explanation.

\* [root@node1 ~]# cat /etc/passwd | grep nologin > /root/strings [root@node1 ~]# cat /root/strings bin:x:1:1:bin:/bin:/sbin/nologin daemon:x:2:2:daemon:/sbin:/sbin/nologin adm:x:3:4:adm:/var/adm:/sbin/nologin lp:x:4:7:lp:/var/spool/lpd:/sbin/nologin mail:x:8:12:mail:/var/spool/mail:/sbin/nologin

### **QUESTION 4**

There is a server having 172.24.254.254 and 172.25.254.254. Your System lies on 172.24.0.0/16. Make successfully ping to 172.25.254.254 by Assigning following IP: 172.24.0.x where x is your station number.

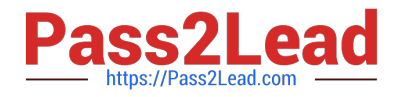

Correct Answer: Check the anser in explanation.

Use netconfig command

Enter the IP Address as given station number by your examiner: example: 172.24.0.1

Enter Subnet Mask

Enter Default Gateway and primary name server

press on ok

ifdown eth0

ifup eth0

verify using ifconfig

In the lab server is playing the role of router, IP forwarding is enabled. Just set the Correct IP and gateway, you can ping to 172.25.254.254.

### **QUESTION 5**

SELinux must be running in the Enforcing mode.

Correct Answer: Check the anser in explanation.

getenforce // Check the current mode of SELinux // SELinux runs in enforcing mode // Check getenforce 1 getenforce vim /etc/selinux/config selinux=enforcing // To temporarily enable SELinux wg sestatus

[EX200 PDF Dumps](https://www.pass2lead.com/ex200.html) [EX200 Practice Test](https://www.pass2lead.com/ex200.html) [EX200 Exam Questions](https://www.pass2lead.com/ex200.html)